# **APLIKASI PENDAFTARAN SAMBUNGAN BARU PADA PDAM TIRTA KENCANA KOTA SAMARINDA BERBASIS WEB**

#### **Muhammad Fahmi Rahman**

Jurusan Manajemen Informatika, STMIK Widya Cipta Dharma Jl. M. Yamin No. 25 Samarinda – Kalimantan Timur – 75123 Muh.fahmi.r6@gmail.com

### **ABSTRAK**

*Website* ini menyediakan informasi yang berupa pendaftaran sambungan baru dan *website* ini memberikan informasi terkait PDAM Tirta Kencana.

*Website* ini dikembangkan dengan metode pengembangan sistem *waterfall*, metode pengumpulan data dengan wawancara, observasi dan studi pustaka, metode analisis *user*, teknologi , kebutuhan, informasi, sistem, data, dan kinerja, analisa perancangan sistem menggunakan *flowchart* dan *sitemap*. Dalam pengembangan *website* digunakan bahasa pemrograman php, basis data MySQL, *web server local apache,* dan *sublime* sebagai editor *web*. Metode pengujian *web* informasi menggunakan pengujian *Black-box* dan *Beta Testing.*

Dengan dibangunnya *website* pendaftaran sambungan baru di PDAM Tirta Kencana ini akan diperoleh manfaat yang besar, dimana pengunjung atau *user* dengan mudah memperoleh informasi tentang prosedur pendaftaran sambungan baru, dapat melakukan pendaftaran *online* sehingga calon pelanggan tidak repot lagi mendatangi kantor PDAM, serta memberi kemudahan kepada petugas pdam untuk mengetahui lokasi calon pelanggan.

*Kata Kunci:* Aplikasi *Web*, Sambungan Baru, PDAM Tirta Kencana, Pendaftaran.

#### **1. PENDAHULUAN**

Sejalan dengan meningkatnya perkembangan informasi yang sangat pesat. Teknologi komputer dibidang *website* sangatlah membantu dalam penyampaian berita, maupun informasi. Tidak dapat dipungkiri, kebutuhan akan informasi sangat pesat dan harus didukung dengan kemajuan teknologi yang memadai.

PDAM Tirta Kencana adalah salah satu unit usaha milik daerah, yang yang bergerak dalam distribusi air bersih bagi masyarakat umum. Dalam suatu perusahaan yang melayani kebutuhan publik baik internal maupun eksternal sangat diperlukan informasi dan pengelolaan yang tepat dan akurat dalam aktifitas perusahaan tersebut. Dengan sistem informasi dan operasional yang sesuai dengan kebutuhan, maka aktivitas dalam perusahaan tersebut dapat di laksanakan dengan efisien dan efektif. Dengan perkembangan teknologi saat ini kebutuhan terhadap informasi sangat penting sehingga informasi harus dapat diakses kapan saja dan dimana saja. Salah satu media yang sudah semakin akrab dengan masyarakat saat ini adalah situs-situs web. Karena fungsi situs web bisa memberikan informasi dengan lengkap dan tidak terlalu banyak mengeluarkan biaya.

PDAM Tirta Kencana Kota Samarinda adalah suatu perusahaan dengan kemajuan yang sangat pesat tetapi masih perlu pembenahan sistem dengan memanfaatkan teknologi komputer. Perkembangan teknologi ini sangat berpengaruh terhadap peningkatan kebutuhan dan keinginan masyarakat yang mampu memberikan kemudahan untuk mencari informasi terhadap perusahaan tersebut.

Pada saat ini calon pelanggan masih melakukan pendaftaran sambungan baru secara manual sehingga calon pelanggan mengalami masalah dalam hal waktu pada saat melakukan pendaftaran ke PDAM Tirta Kencana Kota Samarinda. Selain itu kebutuhan terhadap informasi lokasi dari calon pelanggan sangat diperlukan untuk memudahkan pihak PDAM Tirta Kencana Kota Samarinda menemukan lokasi calon pelanggan yang ingin melakukan pemasangan sambungan baru dalam tingkat akurasi informasi yang tinggi untuk mendukung perkembangan perusahaan itu sendiri secara khusus maupun secara umum.

#### **2. RUANG LINGKUP PENELITIAN**

Permasalahan difokuskan pada :

- 1. Proses pendaftaran secara online agar mempermudah calon pelanggan.
- 2. Memperbaharui informasi terbaru dari pihak PDAM.
- 3. Adanya fasilitas untuk menampilkan *map* dengan menggunakan *google maps api* agar mudah untuk mengetahui lokasi calon pelanggan. Untuk mendapatkan lokasinya, calon pelanggan harus

mengisi nilai *latitude* dan *longitude* dengan cara menggeser pin *marker* pada map. Kemudian setelah mendapatkan nilai *latitude* dan *longitude* calon pelanggan, admin dapat menampilkan letak lokasi calon pelanggan berserta foto rumah/bangunan.

### **3. BAHAN DAN METODE**

Bahan-bahan yang digunakan dalam pembuatan Aplikasi Pendaftaran Sambungan Baru Berbasis Web ini antara lain :

#### **3.1 XAMPP**

Menurut Arief Ramadhan (2006) XAMPP sebuah tool yang menyediakan beberapa perangkat lunak ke dalam satu buah paket. Dengan menginstal XAMPP. Anda tidak perlu lagi melakukan instalasi dan konfigurasi *web server Apache*, PHP dan MySQL secara manual. XAMPP akan menginstalasi dan mengonfirgurasinya secara otomatis untuk anda.

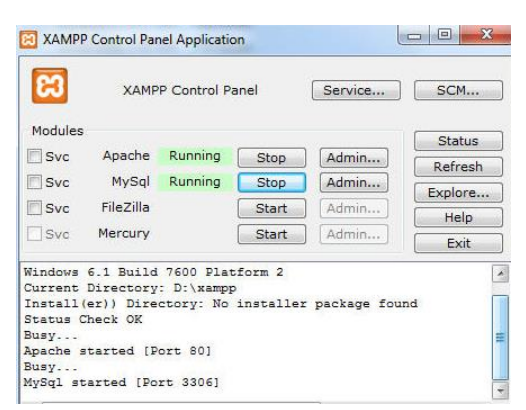

**Gambar 3.1 Tampilan Kerja XAMPP**

#### **3.2 Sublime**

Sublime Text adalah teks editor berbasis Python, sebuah teks editor yang elegan, kaya akan fitur, crossplatform, mudah dan simpel yang cukup terkenal di kalangan pengembang, penulis, dan desainer..

| 000                                                                                                    |                                                                                                    | Package Control.pv                                        |              |
|----------------------------------------------------------------------------------------------------|----------------------------------------------------------------------------------------------------|-----------------------------------------------------------|--------------|
|                                                                                                    | Package Control.pv<br>Main sublime-menu                                                                                                    | Default.sublime-commands x<br>example-packages.ison x     |              |
| 101<br>102<br>103<br>184<br>105<br>106<br>107<br>108<br>109<br>110<br>111<br>112<br>113<br>114<br>115<br>116<br>117<br>118<br>119<br>120<br>121<br>122<br>123<br>124 | def get packages(self, repo):<br>self.fetch channel()<br>self.channel_info == False:<br>recurn Facse<br>self.channel_info.get('packages', False) == False:<br>return Fatse<br>self.channel_info['packages'].get(repo, False) == False:<br>return Pause<br>$output$ $\{\}$<br>for package in self.channel_info['packages'] [repo]:<br>$copy = package.com()$<br>platforms = copy['platforms'].keys()<br>if sublime.platform() in platforms:<br>elit * in platforms:<br>copy['downloads'] = copy['platforms']['*']<br>else.<br>continue.<br>copy['platforms']<br>$copy['url'] = copy['homepage']$<br>copy ['homepage']<br>da I | copy['downloads'] = copy['platforms'][sublime.platform()] | <b>SPORT</b> |
|                                                                                                    | <b>THE R. P. LEWIS CO., LANSING, MICH. 49-14039-1-120-2</b>                                                                                                    | <b>PERMIT AND</b>                                         |              |

**Gambar 3.2 Tampilan Sublime**

#### **3.3 Web Browser**

Menurut Wardana (2012), web *browser* adalah suatu program yang digunakan untuk membaca kode HTML yang kemudian menerjemahkan kedalam bentuk visual. Beberapa contoh *web browser* adalah, *Explorer, firefox, opera, Google Crome, Safari* dan lain-lain.

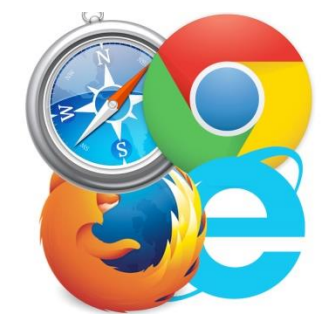

**Gambar 3.3 Tampilan Web Browser**

#### **3.4** *Flowchart*

Menurut Jogiyanto (2006) "Bagan alir (Flowchart) adalah bagan (chart) yang menunjukkan alir (flow) didalam program atau prosedur system secara logika. "Selain itu, bagan alir merupakan program (program flowchart) merupakan bagan alir yang mirip dengan bagan alir system, yaitu untuk menggambarkan prosedur didalam system".

**Tabel 3.1 Simbol** *Flowchart*

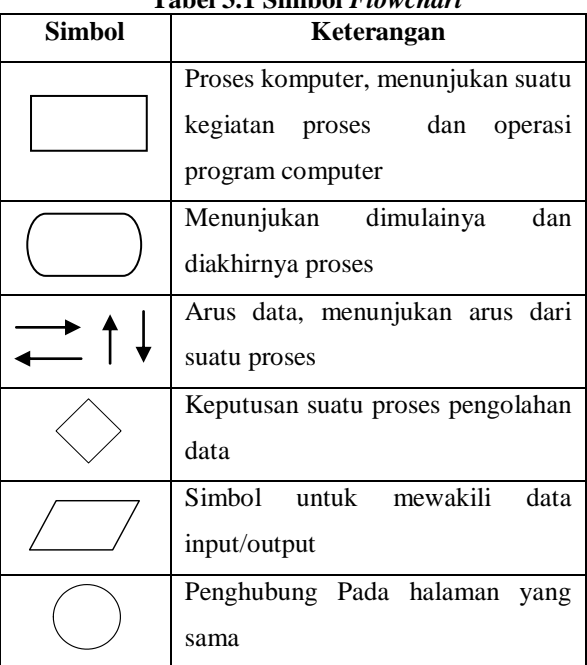

(Sumber : Jogiyanto HM, (2006). Analisa dan Desain Sistem Informasi)

#### **4. RANCANGAN SISTEM/APLIKASI**

#### 1. *Flowchart Pendaftaran Sambungan Baru*

Gambar 4.1 merupakan flowchart pendaftaran sambungan baru, user akan membuka portal website pendaftaran sambungan baru online. Setelah itu user dapat melihat informasi persyaratan dan prusedur tentang pendaftaran sambungan baru. User juga akan melakukan registrasi atau pendafataran secara online dengan masuk ke menu form pasang baru.

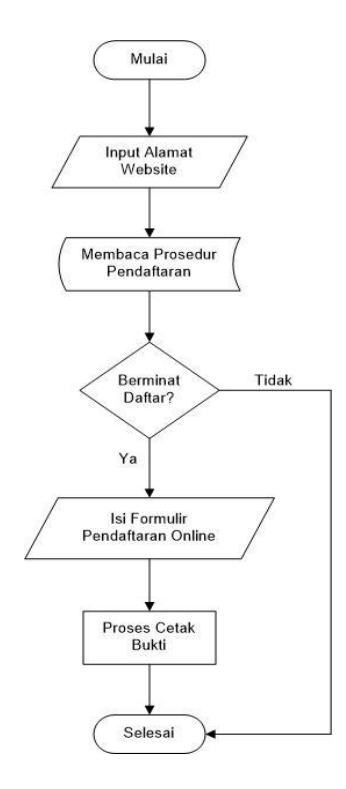

#### **Gambar 4.1** *Flowchart* **Pendaftaran Sambungan Baru**

#### 2. *Flowchart* Proses *Login* Admin

Gambar 4.2 merupakan *flowchart* proses *login* admin, *website* ini pertama kali dimulai dengan menuliskan alamat *website* beserta admin di *browser*. Setelah menuliskan alamat *website* beserta admin pada *browser* maka kemudian masuk ke dalam *form login*. Dalam *form login* ini diminta untuk memasukkan nama *user* dan *password*.

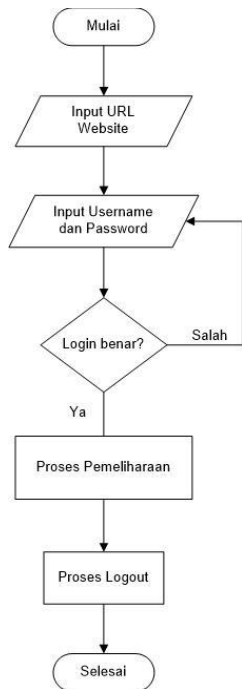

**Gambar 4.2** *Flowchart* **Proses** *Login* **Admin**

### 3. *Site Map*

Gambar 4.3 merupakan *site map website*, dijelaskan bahwa *website* ini nantinya akan menjadi *website* induk dimana akan memiliki beberapa halaman sub-sub *website* atau *website* portal seperti halaman administrator.

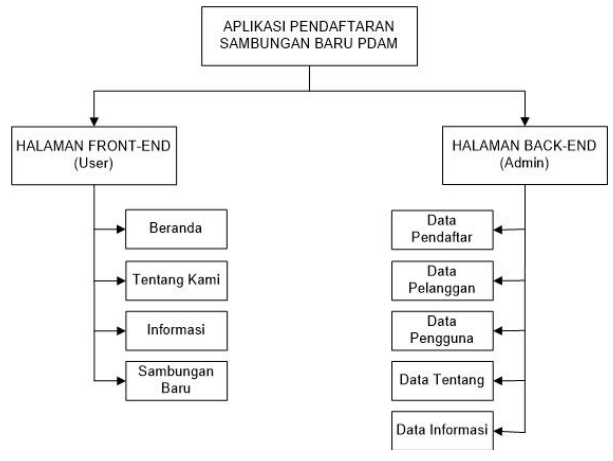

**Gambar 4.3** *Site Map*

### **5. IMPLEMENTASI**

Implementasi merupakan tahapan pelaksanaan dari tahap perancangan dimana rancangan yang ada dibuat menjadi sebuah sistem yang nyata dan biasa digunakan.

#### **5.1 Struktur** *Database*

1. Tabel Pemohon Sambungan

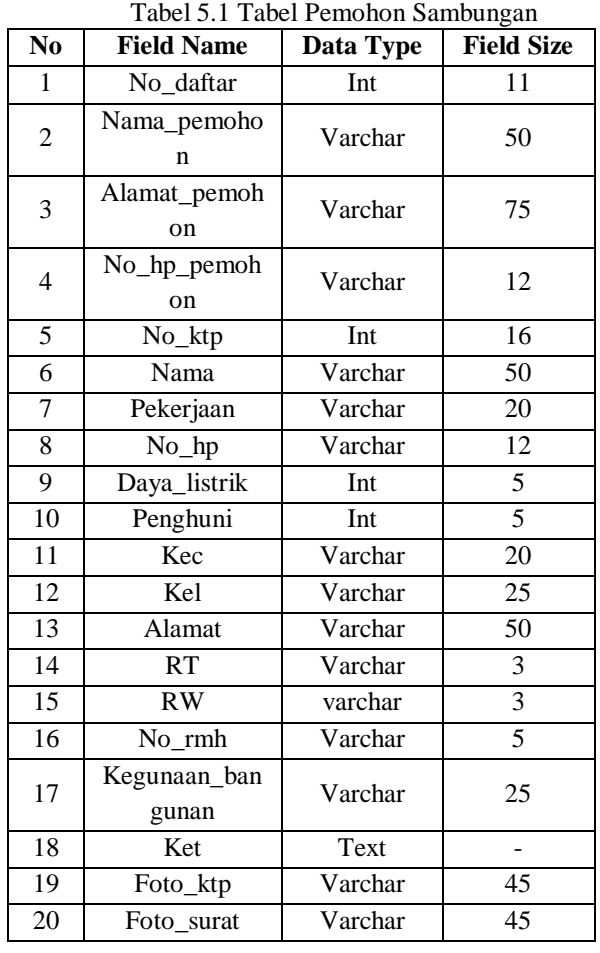

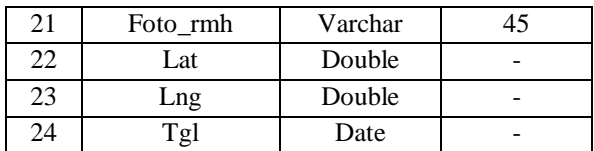

2. Tabel Pelanggan

Tabel 5.2 Tabel Pelanggan

| N <sub>0</sub>          | <b>Field Name</b> | Data Type | <b>Field Size</b> |  |
|-------------------------|-------------------|-----------|-------------------|--|
| $\mathbf{1}$            | Id_pelanggan      | Int       | 7                 |  |
| $\overline{2}$          | No_ktp            | Int       | 16                |  |
| 3                       | Nama              | Varchar   | 50                |  |
| $\overline{\mathbf{4}}$ | Pekerjaan         | Varchar   | 20                |  |
| 5                       | No_hp             | Varchar   | 12                |  |
| 6                       | Daya_listrik      | Int       | 5                 |  |
| $\overline{7}$          | Penghuni          | Int       | $\overline{5}$    |  |
| 8                       | Kec               | Varchar   | 20                |  |
| 9                       | Kel               | Varchar   | 25                |  |
| 10                      | Alamat            | Varchar   | 50                |  |
| 11                      | RT                | Varchar   | 3                 |  |
| 12                      | <b>RW</b>         | varchar   | 3                 |  |
| 13                      | No_rmh            | Varchar   | 5                 |  |
| 14                      | Kegunaan_ban      | Varchar   | 25                |  |
|                         | gunan             |           |                   |  |
| 15                      | Ket               | Text      |                   |  |
| 16                      | Lat               | Double    |                   |  |
| 17                      | Lng               | Double    |                   |  |
| 18                      | Gol_tarif         | Varchar   | 5                 |  |
| 19                      | Ukuran_meter      | Varchar   | 5                 |  |
|                         | an                |           |                   |  |
| 20                      | Tgl               | Date      |                   |  |

### 3. Tabel Users

Tabel 5.3 Tabel Users

| N <sub>0</sub> | <b>Field Name</b> | Data Type | <b>Field Size</b> |
|----------------|-------------------|-----------|-------------------|
|                | IЧ                | Int       |                   |
|                | Username          | Varchar   |                   |
|                | Password          | Varchar   | 25                |
|                | Level             | Varchar   |                   |

#### 4. Tabel Tentang

Tabel 5.4 Tabel Tentang

| No | <b>Field Name</b> | Data Type | <b>Field Size</b> |
|----|-------------------|-----------|-------------------|
|    | IЧ                | Int       |                   |
|    | Nama              | Varchar   |                   |
|    | Konten            | Text      |                   |

### 5. Tabel Info

Tabel 5.5 Tabel Info

| Nо | <b>Field Name</b> | Data Type | <b>Field Size</b> |
|----|-------------------|-----------|-------------------|
|    |                   | Int       |                   |
|    | Nama              | Varchar   |                   |
|    | Konten            | Text      |                   |

6. Tabel Pesan

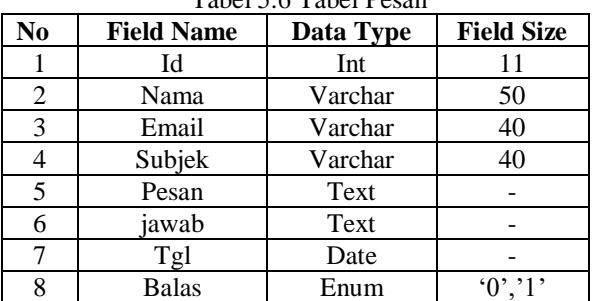

Tabel 5.6 Tabel Pesan

### **5.2 Tampilan Aplikasi**

Implementasi dari program merupakan kelanjutan dari tahap perancangan sehingga menjadi sebuah sistem/aplikasi yang nyata dan bisa digunakan seperti membuat desain *form* aplikasi, data *query*, dan daftar keluaran.

### **5.2.1 Halaman User**

### 1. Tampilan Halaman *Home*

Gambar 5.1 Merupakan halaman yang berisi menu utama untuk mempermudah *user* dalam menggunakan *website*. Dalam menu utama ini terdapat informasi letak lokasi PDAM Tirta Kencana dan penjelasan singkat tentang PDAM Tirta Kencana serta terdapat menu *navigasi* yang terdiri dari *Home*, Tentang Kami (profil perusahaan, selayang pandang, sejarah, visi & misi, struktur organisasi, direksi), Informasi (prosedur pemasangan baru, lokasi pembayaran), dan Sambungan Baru. Lihat pada gambar 5.1.

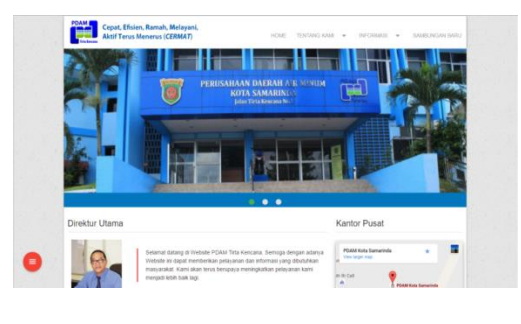

**Gambar 5.1 Halaman** *Home*

### 2. Tampilan Halaman Profil Perusahaan

Gambar 5.2 Merupakan halaman profil perusahaan yang berisi tentang informasi seputar PDAM Tirta Kencana Kota Samarinda. Lihat gambar 5.2

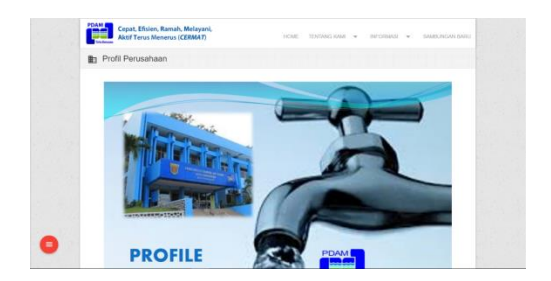

**Gambar 5.2 Halaman Profil Perusahaan**

3. Tampilan Halaman Selayang Pandang

Gambar 5.3 Merupakan halaman Selayang Pandang PDAM Tirta Kencana Kota Samarinda. Lihat gambar 5.3.

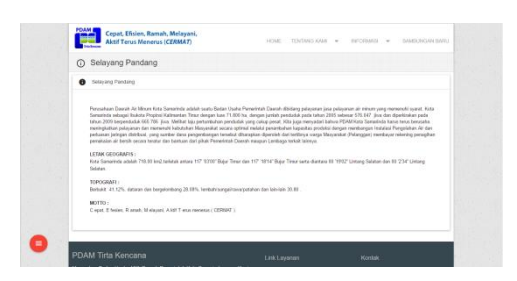

**Gambar 5.3 Halaman Profil Perusahaan**

4. Tampilan Halaman Sejarah

Gambar 5.4 Merupakan halaman Sejarah tentang PDAM Tirta Kencana Kota Samarinda. Lihat gambar 5.4.

| Sejarah<br>Seterah   |                                                                                          |                                                                                                    |
|----------------------|------------------------------------------------------------------------------------------|----------------------------------------------------------------------------------------------------|
|                      |                                                                                          |                                                                                                    |
|                      |                                                                                          |                                                                                                    |
| Darley Ashaw, 1972 - |                                                                                          |                                                                                                    |
|                      |                                                                                          |                                                                                                    |
|                      | Salvas 1975 - 1985 -<br>Taken 1986 - 1995 -<br>Tahun 1996 - 2002 :<br>Tahun 2933 - 2011. | Femelolates Belanda membangun satu sistem pengajakan air minum dan rutu intake dengan kasa-sitas 13 ligier.<br>Opto Kerya merekabilikasi Intako Tatak Loreng Ulu, mendungan Instolasi Pangolahan dangan kapasitas 50 Hdet dan nihabilisni IPA perimposian Belanda menjadi 28<br>Edd. Pemerinatur ex tobes seweg Kinbels remind instalati pencelaturs at despain laganitas 30 Udel dengan dara PDRM sendiri<br>Philaman dari ISRD (Sank Dunia) sebesar A.A. Ro. 3 Miliar, setuk melaksanakan Provek At Mesen Serantoda Phase 1 Drivat Libratan membuat 2 buah instalasi air<br>minum valla IPK Cervinsa kapadas 102 Edel .dan IPK Garantada Sebecara #1 Udel .eduksas hind kapadka reeckel 301 Vdel<br>Peninskatan kapasitan PR Cendara dari 500 Edel menjadi 300 Edel dan PR Teta Kencana dari 181 Edel menjadi 500 Edel dengan pendanaan dari pinjanyai PRJ ET dan<br>RDA - 00 odtesse A As Ro 3.5 Mbox: whispay total lagasitas medadi 500 trave. PSPAR Sunstricts reelimations perceditions (RK Paterson becam lagasitas 2.5 EBS)<br>day BX Lerante relativities diselor IPA Lerante devote kasasitas 2.5 hder.<br>BOC Makovnan dengan kapasitas 5 lidt isaat isi IPA Makovnan sudah fitlal berfungsi lagi dilaranskan aktioku/synur bor 650k ada almusi. Perindikatan kapasitas IRK<br>Titta Kencana diet total kapautas 160 kilor mentadi 300 kdet . dan IPA Demakrda Saberang dari 40 kilor mentadi 100 kilor, sehingga kital kapaskas merjadi 747 S (visit<br>Peinbangunian (PA Solli berkapasibas 100 lidet : dangan dara dari PDillal sendiri A.Ag Rp E. 14 Milaat serta penambahan kapasibas JPA Polaran menjadi 17. E/E/8 dan<br>pentrustan IPA Bengkunng kapasitas 12.5 Vch dengan dana Mbuh penerintah pesat. Total kapasitas pada tahun ini menjadi 057.5 Vcet<br>Pembanganyan (PA Switt berkapasitas 100 lide) dangan dani dari PDHM serahi A.Au Ru 6.34 Milas serta penyantahan kapasitas (PA Peberan menjadi 17.5 lidit dan<br>pendozatan SN-Benzbudno kapadian 12.5 Edi dengan dasa Mbah penerintah pusat. Total kapadian pada tahun ini menjadi 857.5 Ugat. |

**Gambar 5.4 Halaman Sejarah**

5. Tampilan Halaman Visi dan Misi

Gambar 5.5 Merupakan halaman Visi dan Misi PDAM Tirta Kencana Kota Samarinda. Lihat gambar 5.5.

| <b>EX</b> Vol.020 Mills                                                                                                    |  |
|----------------------------------------------------------------------------------------------------|--|
|                                                                                                    |  |
|                                                                                                    |  |
| Mai -<br>Menization PDAM sebagai sanno pebruanan umum yang reesteelkan pebruanan kepada manusrakat kota Samantada dan menapikan pemusakaan yang menggang                                                                                                    |  |
| pertambahan ekonomi, senial dan budaya.<br><b>Mail</b><br>1. Manyadkillan air bendi sang sesual staniter penyoratan air ininum. kontrolitas 24 jam. bertatanan oldup, menjangkas palanggan hingga 95% serta menuruhan                                                                                                    |  |
| English kehillangan air hingga 25 %<br>2. Menvediakan tehutuhan air nimum basi menulisat secara berkesinandungan<br>3. Memberlian policyman air retrum dengen beif sang tetangkas.<br>J. Pergessalangan pertamakhan dan linkihan pelanggan seoraat mungkis.<br>5. Maningkatkao kualitas SOM agar mampu belinovasi sacara profesional. |  |
| PDAM Tirta Kencana                                                                                                    |  |

**Gambar 5.5 Halaman Visi dan Misi**

6. Tampilan Halaman Struktur Organisasi

Gambar 5.6 Merupakan halaman Struktur Organisasi PDAM Tirta Kencana Kota Samarinda. Lihat gambar 5.6.

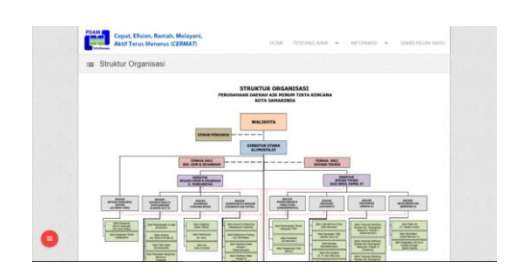

**Gambar 5.6 Halaman Struktur Organisasi**

7. Tampilan Halaman Direksi dan Kepala Wilayah Gambar 5.7 Merupakan halaman Direksi dan Kepala Bagian PDAM Tirta Kencana Kota Samarinda. Lihat gambar 5.7.

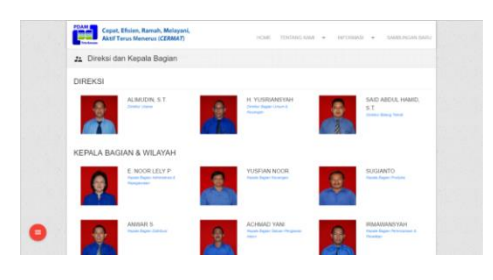

**Gambar 5.7 Halaman Direksi dan Kepala Wilayah**

8. Tampilan Halaman Prosedur Pemasangan Baru Gambar 5.8 Merupakan halaman Prosedur Pemasangan Baru PDAM Tirta Kencana Kota Samarinda. Lihat gambar 5.8.

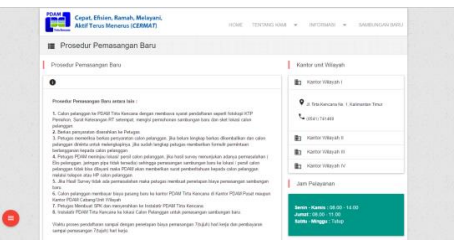

### **Gambar 5.8 Halaman Prosedur Pemasangan Baru**

9. Tampilan Lokasi Pembayaran

Gambar 5.9 Merupakan halaman Lokasi Pembayaran PDAM Tirta Kencana Kota Samarinda. Lihat gambar 5.9.

| Cepat, Efisien, Ramsh, Melayani.<br>Aktif Terus Menerus (CERMAT)                                                                                                    | TENTERS CAR - APERICANS -<br>LICKET.<br><b>GALERINE AN INGELE</b>                    |
|----------------------------------------------------------------------------------------------------|--------------------------------------------------------------------------------------|
| <b>PE</b> : Lokasi Pembayaran                                                                                                    |                                                                                      |
| Lokasi Pembasaran                                                                                                    | Kantor unit Wiaush                                                                   |
| <b>ALL LIGHT</b>                                                                                                    | <b>Rt</b> Fartor William II                                                          |
| 1 Likel Early Pond, J. Tite Kennes<br>2 Libel Service J. 104 Theodories<br>3 Lokal Consolar, JI Unkaren Samuelli<br>4 Liber Sheehsta, J. Shemda<br>5. Lokat Personnias, JL Keithic Owens                                                      | 9 a Yes Kenned No. 1 Andrewsen Trend<br><b>Secretary Service</b>                     |
| 0. Lokat Sunsalvas Subrana, J. Sultan Hassmadin<br>7 holes Tota Henrico, A. Situ bestume<br>6 Liket Folleren, J. Anglera                                                                                                    | <b>Rt</b> Easter Whitler II                                                          |
| 9. Lokal Dama, A. Marcell<br>13. Lokal Mukeuman, J. Porce Malesman Saragebria.                                                                                                    | <b>B</b> Agency William III                                                          |
| 11. Lokal Bengkeling, J. Bengkeling Race 1 Bolt A Depart Plateomers<br>17 Tribet Lea Ridson, J. John's Roll, D4 No. 22.<br>SL Loker SCP . A Milanowan No. No.                                                                                 | <b>Br</b> Karlor Witson IV                                                           |
| 14. Lokal Knowski, J. Awana Lowe<br>15 Lider Ranguesi, J. Lamburg Mangkund<br>15 Loket Abdul Hosan, J. RE. Montgeleyers                                                                                                    | Jan Polavassen                                                                       |
| 57. Loket Burni Serangia, J. PM. Neur Korra: Burni Serangia Blok-CA No. 76.<br>19. Loket Gomerns Lincel, JL Gunners Lincel RT-04 No.04.<br>19. Loket Built Pleases, JL P. Surveyors No. 154.<br>20. Loket Tendianness, JL Tendianness No. 10. | Servin - Karela - 05.00 - 14.00<br>James 100.00 - 11.00<br>Sabita - Minagea I Tultus |

**Gambar 5.9 Halaman Lokasi Pembayaran**

#### 10. Tampilan Halaman Sambungan Baru

Gambar 5.10 Merupakan halaman Sambungan Baru yang berisi tentang informasi tatacara pengisian formulir, berisi formulir pendaftaran dan *map* untuk mencari lokasi calon pelanggan PDAM Tirta Kencana Kota Samarinda. Lihat gambar 5.10.

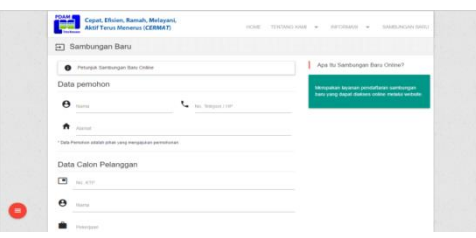

**Gambar 5.10 Halaman Sambungan Baru**

Petunjuk pengisian formulir seperti pada gambar 5.11. berikut:

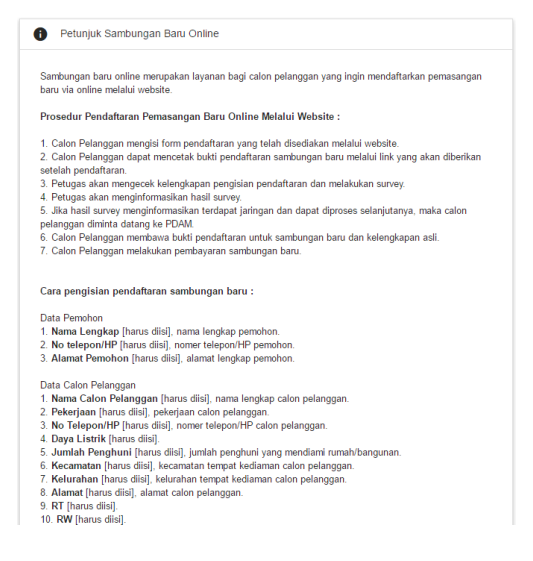

**Gambar 5.11 Petunjuk Pengisian Formulir**

### 11. Tampilan Halaman Cetak Bukti

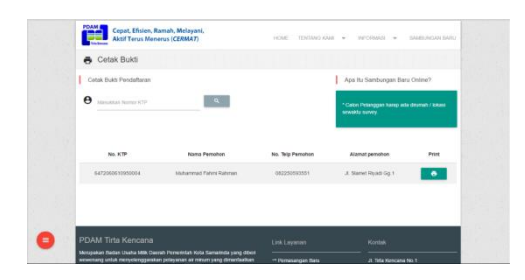

**Gambar 5.12. Halaman Cetak Bukti**

Tampilan cetak bukti pendaftaran seperti pada gambar 5.13. berikut:

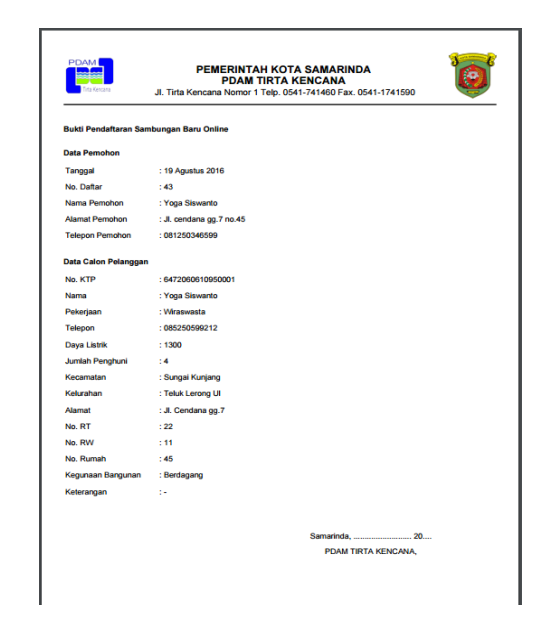

**Gambar 5.13. Tampilan Cetak Bukti Pendaftaran**

### 12. Tampilan Halaman Kontak

Gambar 5.14 Merupakan halaman kontak kami yang terdapat formulir untuk mengirim pesan kepada admin. Lihat gambar 5.14.

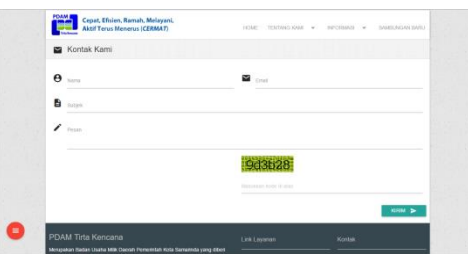

**Gambar 5.14. Halaman Kontak**

#### **5.2.2 Halaman** *Admin*

#### 13. Tampilan Halaman *Home*

Gambar 5.15 Merupakan halaman yang berisi menu utama untuk mempermudah admin dalam mengoperasikan *website*. Dalam menu utama ini terdapat beberapa menu navigasi diantaranya : Beranda, Data Pendaftar, Data Pelanggan, Data Admin, Data Tentang, dan Data Informasi. Lihat gambar 5.15.

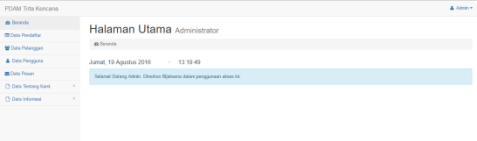

**Gambar 5.15. Halaman** *Home*

### 14. Tampilan Halaman Data Pendaftar

Gambar 5.16 Merupakan halaman yang berisi tampilan data pendaftar yang telah mengisi formulir. Halaman ini juga berfungsi sebagai halaman untuk melakukan tambah data pendaftar sebagai pelanggan, menampilkan lokasi pendaftar, lihat data detail pendaftar dan juga hapus data pendaftar. Lihat gambar 5.16.

| POAM Tirta Kencana         |            |                             |                  |                                |           |                            |          |            |          |                                            | A. Admin.w. |
|----------------------------|------------|-----------------------------|------------------|--------------------------------|-----------|----------------------------|----------|------------|----------|--------------------------------------------|-------------|
| <b><i>a</i></b> Baranda    |            | <b>Data Pendaftar</b>       |                  |                                |           |                            |          |            |          |                                            |             |
| <b>Million</b> Devision    |            | + Tentah Data               |                  |                                |           |                            |          |            |          |                                            |             |
| <b>ME Data Pelanopan</b>   |            |                             |                  |                                |           |                            |          |            |          |                                            |             |
| <b>&amp;</b> Data Pengguna |            | Show to a settless          |                  |                                |           |                            |          |            |          | Search                                     |             |
| <b>BE Dutta Parsan</b>     |            | $\lambda$                   | No. Daltar       | Nervi                          | $\lambda$ | <b>MARM</b>                | $\alpha$ | Tanggal    | $\alpha$ | Akul                                       |             |
| Ch Data Tentong Kani       | $\epsilon$ |                             | $\omega$         | <b>Muhammad Fateri Rateran</b> |           | J. Stewel Rived Op 1 no 21 |          | 2010/08/08 |          | $\mathbf{1}$ , $\mathbf{1}$ , $\mathbf{1}$ |             |
| Ch Data Informasi          | ٠          | $\overline{2}$              | 43               | <b>Your Slovente</b>           |           | J. cercless on 7 as 45     |          | 2010/06/08 |          | $1 \times 10$                              |             |
|                            |            | $\overline{\phantom{a}}$    | $45$             | Lutai Rozak                    |           | 1. dr. sutome cas 1 no.12  |          | 2010-06-13 |          | 国内国王                                       |             |
|                            |            | $\overline{a}$              | $\omega_{\rm i}$ | <b>HAD</b>                     |           | J. Starnet Rivad, Oc. 1.   |          | 2010-06-15 |          | 1000                                       |             |
|                            |            | ķ.                          | $\overline{D}$   | strik                          |           | J. in, vanin no 25         |          | 2016-06-15 |          | 1000                                       |             |
|                            |            | Showing 1 to 5 of 5 untries |                  |                                |           |                            |          |            |          | <b>Paylous ELL</b>                         | Next        |

**Gambar 5.16. Halaman Data Pendaftar**

15. Tampilan Halaman Tambah Data Pendaftar

Gambar 5.17 Merupakan halaman yang berisi formulir calon pelanggan (pendaftar) yang dapat diinput oleh admin. Lihat gambar 5.17.

| POAM Tirta Kencana                                                  |                                |                    | A Admin + |
|---------------------------------------------------------------------|--------------------------------|--------------------|-----------|
| <b>@</b> Detanda                                                    | Tambah Data Pendaftar          |                    |           |
| <b>III</b> Data Pendatur                                            | $+$ Kantal                     |                    |           |
| <b>M</b> Data Pelanggan                                             | Petunjuk Sambungan Baru Online |                    |           |
| A Data Pengguna                                                     |                                |                    |           |
| <b>BE Child Fissan</b>                                              | Nana Pemahan                   |                    |           |
| C Data Tentang Kemi<br>$\sim$<br>Ch Data Informasi<br>$\mathcal{L}$ | Alamat Persohoa                |                    |           |
|                                                                     | Telepon                        |                    |           |
|                                                                     | No. KTP                        |                    |           |
|                                                                     | New                            |                    |           |
|                                                                     | Pelodam                        |                    |           |
|                                                                     | Tolepon                        |                    |           |
|                                                                     | Days Liste                     |                    |           |
|                                                                     | Juniah Penghuni                |                    |           |
|                                                                     | Keconstan                      | <b>Kecematon</b>   |           |
|                                                                     | Kelasyhan                      | <b>Michael Ave</b> | 21        |

**Gambar 5.17. Halaman Tambah Data Pendaftar**

#### 16. Tampilan Halaman Lokasi Pendaftar

Gambar 5.18 Merupakan halaman yang menampilkan lokasi beserta gambar rumah/bangunan pendaftar sambungan baru . Lihat Gambar 5.18.

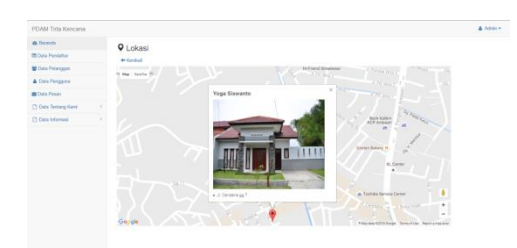

**Gambar 5.18. Halaman Lokasi Pendaftar**

17. Tampilan Halaman Tambah Data Pelanggan

Gambar 5.19 Merupakan halaman yang berisi formulir yang sudah sebagian terisi hanya tinggal menambahkan ID pelanggan, golongan tarif dan ukuran meteran. Lihat gambar 5.19.

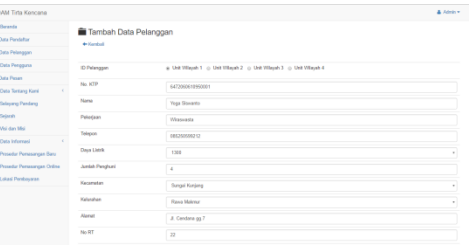

### **Gambar 5.19. Halaman Tambah Data Pelanggan**

### 18. Tampilan Halaman Data Pelanggan

Gambar 5.20 Merupakan halaman yang berisi tampilan *list* data pelanggan. Halaman ini juga berfungsi sebagai halaman untuk melakukan edit data pelanggan, menampilkan lokasi pelanggan, lihat data detail pelanggan dan juga hapus data pelanggan. Lihat gambar 5.20.

| $\Delta$ Admin $+$<br>Data Pelanggan<br>Show to a settled<br>Search<br>$\mathbf{r}$<br><b>ID Felanguan</b><br>Aksi<br>Pekojaan<br>٠<br><b>Norso</b><br>Alanus<br>$\lambda$<br>$\sim$<br>1100001<br><b>You Saverto</b><br>JI. Candiera gg 7<br>٠<br>Weaversta<br>$\bullet$ $\bullet$ $\bullet$<br>$\mathcal{L}$<br>$\mathfrak{p}$<br><b>Mchannoct Fateri Retures</b><br>J. Sand Rivel Op 1<br>1100002<br>Weaveasta<br>$\bullet$ $\bullet$ $\bullet$<br>×<br>$\lambda$<br>Lated Rozald<br>1100003<br>Edd sames<br>sysairs.<br>$\bullet$ $\bullet$ $\bullet$<br><b>J. Stand Rivel</b><br>1100004<br>$\epsilon$<br>system<br>esse<br>$\bullet$ $\bullet$ $\bullet$<br>Previous 11 Next<br>Showing 1 to 4 of 4 entries |                   |  |  |  |  |  |  |  |
|----------------------------------------------------------------------------------------------------|-------------------|--|--|--|--|--|--|--|
|                                                                                                    | M Tirta Kencana   |  |  |  |  |  |  |  |
|                                                                                                    | earch             |  |  |  |  |  |  |  |
|                                                                                                    | ta Pendaftar      |  |  |  |  |  |  |  |
|                                                                                                    | is Pelanguan      |  |  |  |  |  |  |  |
|                                                                                                    | da Pengguna       |  |  |  |  |  |  |  |
|                                                                                                    | ta Fesan          |  |  |  |  |  |  |  |
|                                                                                                    | da Tentong Kani   |  |  |  |  |  |  |  |
|                                                                                                    | <b>Lournal of</b> |  |  |  |  |  |  |  |
|                                                                                                    |                   |  |  |  |  |  |  |  |
|                                                                                                    |                   |  |  |  |  |  |  |  |
|                                                                                                    |                   |  |  |  |  |  |  |  |
|                                                                                                    |                   |  |  |  |  |  |  |  |

**Gambar 5.20. Halaman Data Pelanggan**

19. Tampilan Halaman Data Pengguna

**COMPESS** 

Gambar 5.21 Merupakan halaman yang berisi tampilan *list* data pengguna. Halaman ini juga berfungsi sebagai halaman untuk melakukan tambah data pengguna, edit data pengguna dan juga hapus data pengguna. Lihat gambar 5.21.

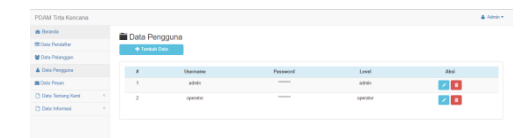

**Gambar 5.21. Halaman Data Pengguna**

20. Tampilan Halaman Tambah Data Pengguna

Gambar 5.22 Merupakan halaman yang berisi kolom inputan untuk menambah data pengguna. Lihat gambar 5.22.

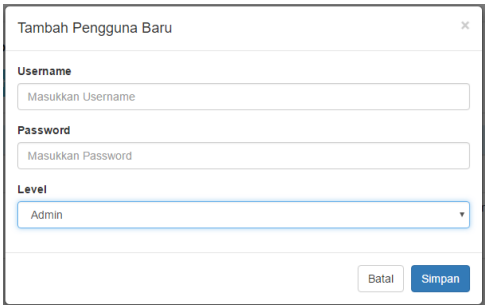

**Gambar 5.22. Halaman Tambah Data Pengguna**

21. Tampilan Halaman *Update* Selayang Pandang

Gambar 5.23 Merupakan halaman untuk meng*update* data selayang pandang PDAM Tirta Kencana. Lihat gambar 5.23.

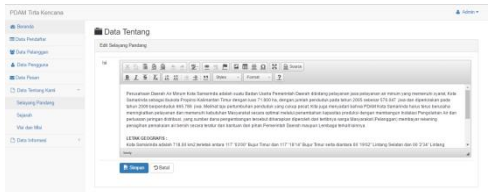

**Gambar 5.23. Halaman** *Update* **Selayang Pandang**

22. Tampilan Halaman *Update* Sejarah

Gambar 5.24 Merupakan halaman untuk meng*update* data sejarah PDAM Tirta Kencana. Lihat gambar 5.24.

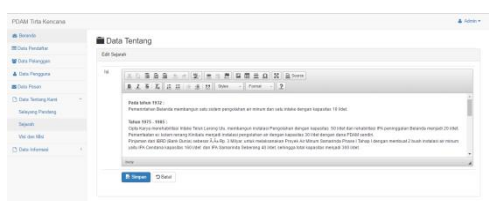

**Gambar 5.24. Halaman** *Update* **Sejarah**

23. Tampilan Halaman *Update* Visi dan Misi

Gambar 5.25 Merupakan halaman untuk meng*update* data visi dan misi PDAM Tirta Kencana. Lihat gambar 5.25.

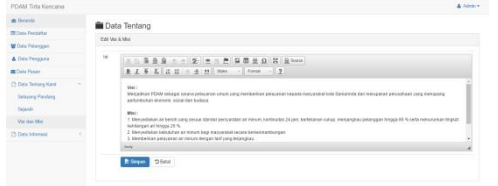

**Gambar 5.25. Halaman** *Update* **Visi dan Misi**

24. Tampilan Halaman *Update* Prosedur Pemasangan Baru

Gambar 5.26 Merupakan halaman untuk meng*update* data Prosedur Pemasangan Baru PDAM Tirta Kencana. Lihat gambar 5.26.

| POAM Tirta Kencana       |               |                                                                                                    | A deleter |
|--------------------------|---------------|----------------------------------------------------------------------------------------------------|-----------|
| <b>A Rowrite</b>         |               | <b>B</b> Data Informasi                                                                                                    |           |
| <b>Million</b> Detailer  |               | Edit Proseder Pensasangan Bara                                                                                                    |           |
| <b>M</b> Duty Fidenocent |               |                                                                                                    |           |
| & Data Tengguna          | $\frac{1}{2}$ | X 5 8 8 8 - - 2 = - 2 9 9 8 8 9 1 3 2 0 m                                                                                                    |           |
| <b>BE Carry Flower</b>   |               | 東京省高 花 花 出 十 全 19 2000 - 2 Forse - 2                                                                                                    |           |
| C Data Temang Kani       |               | Protestar Personanger Dans antere lettr:                                                                                                    |           |
| Th Data Internet         |               | 1. Coor pelangaga ba PENN Tida Kencasa dengan membaya bandiperaturkani moedi tapang KTP Penution Sungsoderangan PE neterapat mengin perapangan                                                                                                    |           |
| Penada Pemasanpat Bass   |               | samburgan bara dan stattohasi sales palanggan.<br>2. Dirksa persyander downition to Pelagos.                                                                                                    |           |
| Pesado Pensiangan Grâna  |               | 3. Pehapas memeriksa kerkas persyonden cakse pelanggan, jisa kelum kergkap berkas dikentisiikan dan cakse pelanggan dimiriksunduk melengkapinya, jika sudah<br>lengius petugos memborikan farmulir permintaan borlanggoran kepada cahin pelanggon.                                                                             |           |
| Lokasi Pendavaran        |               | 4. Policials PERM mentrices billion' early caller ordenises. We hard convey menotion adversariate a memorialism 1530 extension, preman doubtido terradici sellence.<br>personance senitor gen hars to lotest reminism palances total biss discontinuits (GMI) star memberies med perdentates to assist calor palances material |           |
|                          |               | Philadelphia and a company and the Party of the Company and the Party<br><b>MAN</b>                                                                                                    |           |

**Gambar 5.26. Halaman** *Update* **Prosedur Pemasangan Baru**

25. Tampilan Halaman *Update* Lokasi Pembayaran

Gambar 5.27 Merupakan halaman untuk meng*update* data Pemasangan Baru Online PDAM Tirta Kencana. Lihat gambar 5.27.

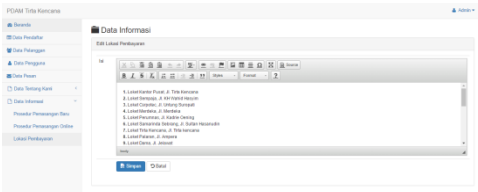

#### **Gambar 5.27. Halaman** *Update* **Lokasi Pembayaran**

26. Tampilan Halaman *Update* Prosedur Pemasangan Baru Online

Gambar 5.28 Merupakan halaman untuk meng*update* data Lokasi Pembayaran PDAM Tirta Kencana. Lihat gambar 5.28.

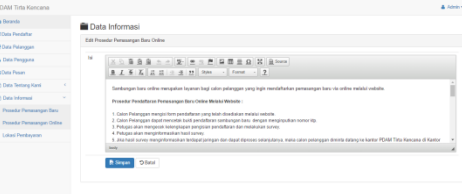

### **Gambar 5.28. Halaman** *Update* **Prosedur Pemasangan Baru**

#### 27. Tampilan Halaman Data Pesan

Gambar 5.29 Merupakan halaman yang berisi tampilan *list* data pesan yang masuk. Lihat gambar 5.29.

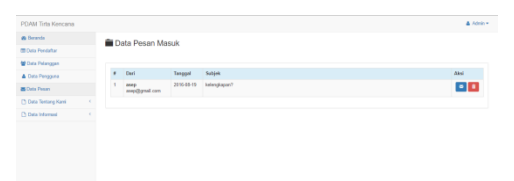

**Gambar 5.29. Halaman Data Pesan**

#### **6. KESIMPULAN**

Berdasarkan uraian masing-masing bab dan hasil pembahasan maka penulis dapat mengambil kesimpulan sebagai berikut :

- 1. Dengan adanya *website* pendaftaran Sambungan Rumah pada PDAM Tirta Kencana Kota Samarinda dapat mempermudah calon pelanggan untuk melakukan pendaftaran dan petugas PDAM dalam melakukan pendataan data calon pelanggan.
- 2. *Website* ini menjadi media informasi yang efektif bagi calon pelanggan untuk mengetahui informasi pendaftaran sambungan baru dengan cepat dan *update*.
- 3. *Website* ini dapat meningkatkan kualitas pelayanan kepada calon pelanggan secara *online*.

### **7. SARAN**

Berdasarkan dari hasil penelitian ini ada beberapa saran untuk berbagai pihak yang terkait, yaitu sebagai berikut :

- 1. Diharapkan dapat memudahkan petugas pendaftaran calon pelanggan saat melakukan pendataan calon pelanggan
- 2. Diharapkan dapat memudahkan petugas pendaftaran calon pelanggan saat melakukan pendataan calon pelanggan.
- 3. Diharapkan dapat memudahkan para calon pelanggan dalam mendaftar sambungan baru tanpa harus datang langsung ke kantor pelayanan.

#### **8. DAFTAR PUSTAKA**

- Anhar, 2010, *PHP & MySQL Secara Otodidak,*  Jakarta : PT. Transmedia.
- EMS, 2009, *Third UKSim European Symposium on Computer Modeling and Simulation*, Athens : Greece
- Ediyono. 2015. *Aplikasi Perpustakaan Digital Berbasis WEB Pada Badan Perpustakaan Provinsi Kalimantan Timur*. Laporan KKP diterbitkan. Jurusan Teknik Informatika, Samarinda: Sekolah Tinggi Manajemen Informatika dan Komputer Widya Cipta Dharma.
- Hirin, A.M. 2011. *Cepat Mahir Pemrograman Web Dengan PHP dan MySQL,* Jakarta : Prestasi Pustaka.
- Kadir, Abdul, 2008, *Belajar Database Menggunakan MySQL*, Yogyakarta : Andi Offset.
- Prahasta, Eddy. 2006. *Sistem Informasi Geografis Konsep – Konsep Dasar,* Bandung : CV. Informatika
- Ramadhan, Arief, 2006. *SGS : Pemrograman Web Database PHP & MySQL*, Jakarta : PT. Elex Media Komputindo.
- Suryanto, Bunafit, 2007, *Web Design Theory & practices,* Yogyakarta: Gaya Media.
- Suryanto, Bunafit, 2007, *Aplikasi Pemrograman Web Dinamis,* Yogyakarta: Gaya Media.

www.candra.web.id, *Google Maps* diakses pada bulan maret 2016

www.jagocoding.com, *Mendeteksi Lokasi dengan HTML5 Geolocation* di akses pada bulan juli 2016

Yuhefizar, 2009, *Cara Mudah Membangun Website Interaktif Menggunakan Content Management System Joomla (CMS),*  Jakarta : PT. Alex Media.

# **DAFTAR NAMA DOSEN STMIK WIDYA CIPTA DHARMA**

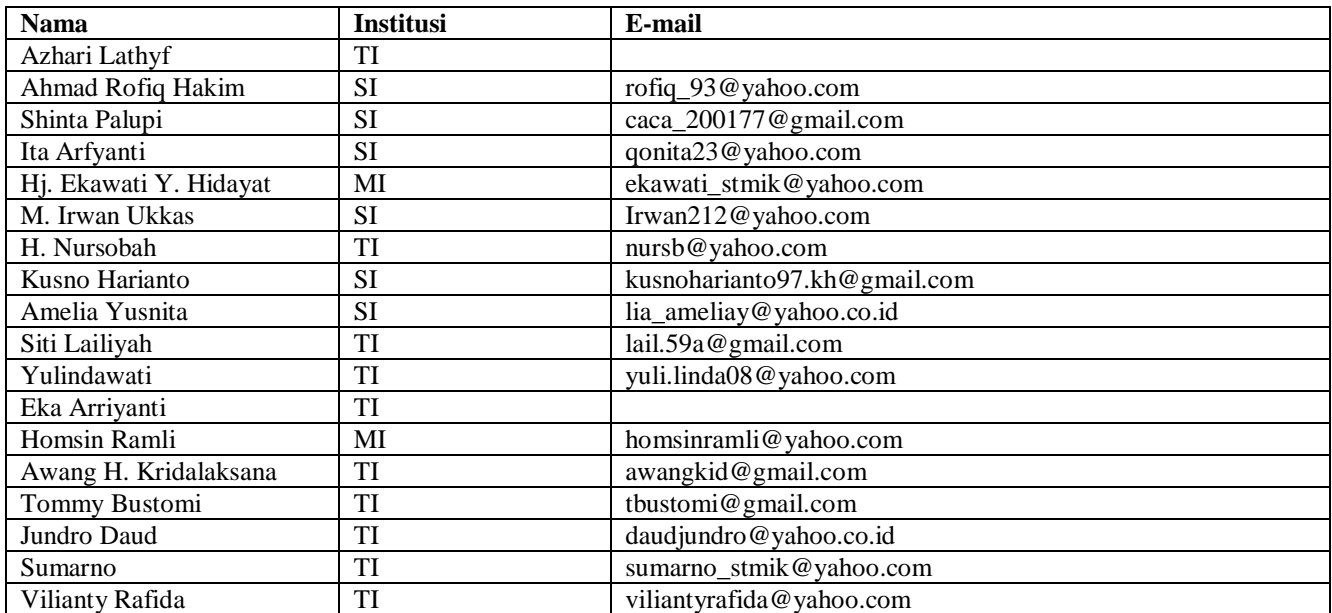

## **DATA Kampus:**

STMIK Widya Cipta Dharma Jl. M. Yamin No. 25, Samarinda, 75123